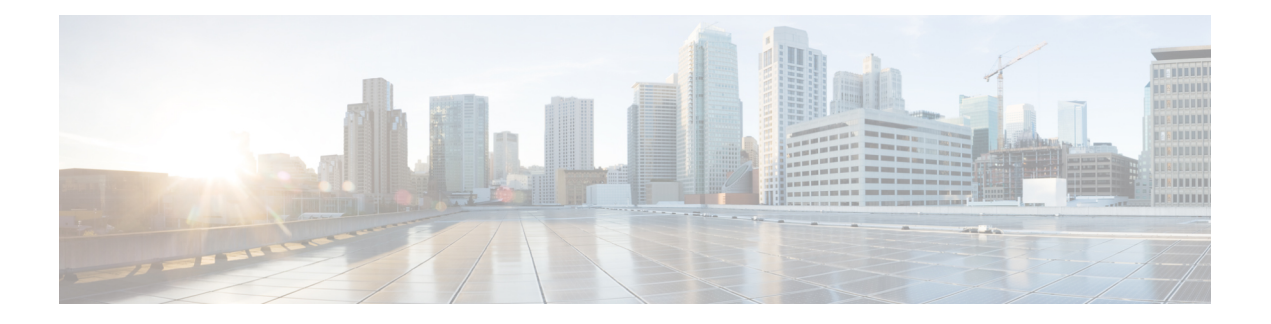

# **SSH** および **Telnet** の設定

この章では、Cisco NX-OS デバイス上でセキュア シェル (SSH) プロトコルおよび Telnet を設 定する手順について説明します。

この章は、次の項で構成されています。

- SSH および Telnet について, on page 1
- SSH および Telnet の前提条件, on page 3
- SSH と Telnet の注意事項と制約事項 (3 ページ)
- SSH および Telnet のデフォルト設定, on page 4
- SSH の設定 , on page 4
- Telnet の設定, on page 22
- SSH および Telnet の設定の確認, on page 23
- SSH の設定例, on page 24
- SSH のパスワードが不要なファイル コピーの設定例, on page 25
- X.509v3 証明書ベースの SSH 認証の設定例 (27 ページ)
- SSH および Telnet に関する追加情報, on page 27

# **SSH** および **Telnet** について

ここでは、SSH および Telnet について説明します。

**SSH** サーバー

SSHサーバを使用すると、SSHクライアントはCisco NX-OSデバイスとの間でセキュアな暗号 化された接続を確立できます。SSH は強化暗号化を使用して認証を行います。Cisco NX-OS ソ フトウェアの SSH サーバは、市販の一般的な SSH クライアントと相互運用ができます。

SSH がサポートするユーザ認証メカニズムには、Remote Authentication Dial-In User Service (RADIUS)、TACACS+、LDAP、およびローカルに格納されたユーザ名とパスワードを使用 した認証があります。

### **SSH** クライアント

SSH クライアントは、SSH プロトコルで稼働しデバイス認証および暗号化を提供するアプリ ケーションです。Cisco NX-OS デバイスは、SSH クライアントを使用して、別の Cisco NX-OS デバイスまたは SSH サーバの稼働する他のデバイスとの間で暗号化された安全な接続を確立 できます。この接続は、暗号化されたアウトバウンド接続を実現します。認証と暗号化によ り、SSHクライアントは、セキュリティ保護されていないネットワーク上でもセキュアな通信 を実現できます。

Cisco NX-OS ソフトウェアの SSH クライアントは、無償あるいは商用の SSH サーバと連係し て動作します。

### **SSH** サーバ キー

SSHでは、Cisco NX-OSとのセキュアな通信を行うためにサーバキーが必要です。SSHサーバ キーは、次の SSH オプションに使用できます。

- Rivest, Shamir, and Adelman (RSA) 公開キー暗号化を使用した SSH バージョン 2
- Digital System Algrorithm (DSA) を使用した SSH バージョン 2

SSH サービスをイネーブルにする前に、適切なバージョンの SSH サーバ キー ペアを取得して ください。使用中の SSH クライアント バージョンに応じて、SSH サーバ キー ペアを生成しま す。SSH サービスでは、SSH バージョン 2 に対応する以下の 2 通りのキー ペアを使用できま す。

- **dsa** オプションでは、SSH バージョン 2 プロトコル用の DSA キー ペアを作成します。
- **rsa** オプションでは、SSH バージョン 2 プロトコル用の RSA キー ペアを作成します。

デフォルトでは、Cisco NX-OS ソフトウェアは 1024 ビットの RSA キーを生成します。

SSH は、次の公開キー形式をサポートします。

- OpenSSH
- IETF SSH (SECSH)
- Privacy-Enhanced Mail (PEM) の公開キー証明書

**Caution** SSH キーをすべて削除すると、SSH サービスを開始できません。

### デジタル証明書を使用した **SSH** 認証

Cisco NX-OS デバイスでの SSH 認証では、ホスト認証用に X.509 デジタル証明書をサポートし ています。X.509 デジタル証明書は、メッセージの出所と整合性を保証するデータ項目です。 これには安全な通信のための暗号化されたキーが含まれています。また、発信者のアイデン

ティティを証明するために信頼できる認証局(CA)によって署名されています。X.509デジタ ル証明書のサポートにより、認証に DSA と RSA のいずれかのアルゴリズムを使用します。

証明書のインフラストラクチャでは、SecureSocketLayer(SSL)に対応し、セキュリティイン フラストラクチャによってクエリーまたは通知を通じて最初に返される証明書が使用されま す。証明書が信頼できる CA のいずれかで設定されており、無効にされたり期限が切れたりし ていなければ、証明書の検証は成功します。

X.509証明書を使用するSSH認証用にデバイスを設定できます。認証に失敗した場合は、パス ワードの入力が求められます。

### **Telnet** サーバ

Telnet プロトコルは、ホストとの TCP/IP 接続を確立します。Telnet を使用すると、あるサイト のユーザが別のサイトのログイン サーバと TCP 接続を確立し、キーストロークをデバイス間 でやり取りできます。Telnet は、リモート デバイス アドレスとして IP アドレスまたはドメイ ン名のいずれかを受け入れます。

デフォルトでは、Telnet サーバが Cisco NX-OS デバイス上でディセーブルになっています。

# **SSH** および **Telnet** の前提条件

レイヤ 3 インターフェイス上で IP、mgmt 0 インターフェイス上でアウトバンド、またはイー サネット インターフェイス上でインバンドを設定していることを確認します。

### **SSH** と **Telnet** の注意事項と制約事項

SSH および Telnet に関する注意事項と制約事項は次のとおりです。

- Cisco NX-OS ソフトウェアは、SSH バージョン 2(SSHv2)だけをサポートしています。
- **no feature ssh feature** コマンドを使用すると、ポート 22 はディセーブルになりません。 ポート 22 は常にオープンで、すべての着信外部接続を拒否する拒否ルールがプッシュさ れます。
- Poodle の脆弱性により、SSLv3 はサポートされなくなりました。
- IPSG は、次のものではサポートされません。
	- Cisco Nexus® 3550-T スイッチの最後の 6 個の 40 Gb 物理ポート
	- Cisco Nexus® 3550-T スイッチのすべての 40 Gb 物理ポート
- X.509証明書を使用するSSH認証用にデバイスを設定できます。認証に失敗した場合は、 パスワードの入力が求められます。
- SFTP サーバ機能では、通常の SFTP の **chown** および **chgrp** コマンドを発行します。
- SFTP サーバが有効になっている場合は、admin ユーザだけが SFTP を使用してデバイスに アクセスできます。
- SSHパスワードレスファイルコピーを目的としてAAAプロトコル(RADIUSやTACACS+ など)を介してリモート認証されたユーザ アカウントにインポートされた SSH 公開キー と秘密キーは、同じ名前のローカル ユーザ アカウントでない限り、Nexus デバイスがリ ロードされると保持されません。リモート ユーザ アカウントは、SSH キーがインポート される前にデバイスで設定されます。
- SSHのタイムアウト時間は、tac-pacの生成時間よりも長くする必要があります。そうでな いと、VSH ログに %VSHD-2-VSHD\_SYSLOG\_EOL\_ERR エラーが記録されることがあり ます。理想的には、tac-pac または showtech を収集する前に 0(無限)に設定します。

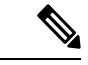

Cisco IOS の CLI に慣れている場合、この機能の Cisco NX-OS コマンドは従来の Cisco IOS コマンドと異なる点があるため注意が必要です。 (注)

# **SSH** および **Telnet** のデフォルト設定

次の表に、SSH および Telnet パラメータのデフォルト設定を示します。

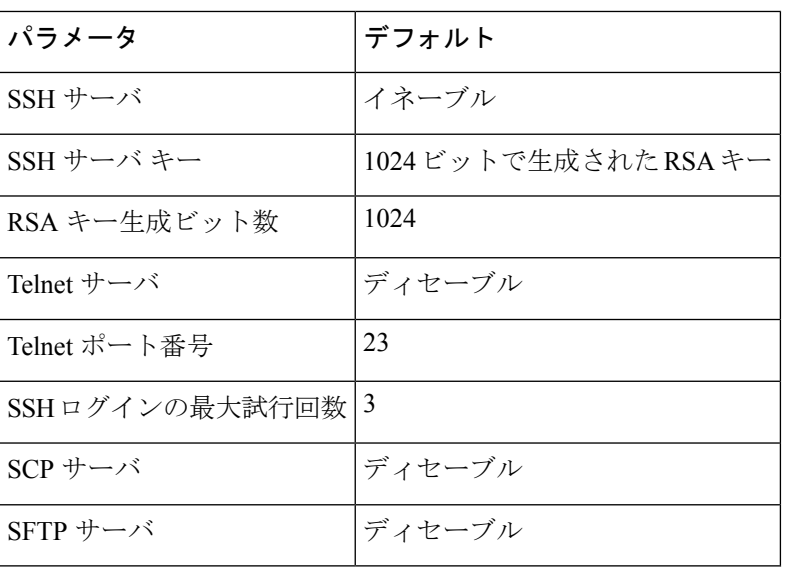

**Table 1:** デフォルトの **SSH** および **Telnet** パラメータ

# **SSH** の設定

ここでは、SSH の設定方法について説明します。

### **SSH** サーバ キーの生成

セキュリティ要件に基づいて SSH サーバ キーを生成できます。デフォルトの SSH サーバ キー は、1024 ビットで生成される RSA キーです。

### **Procedure**

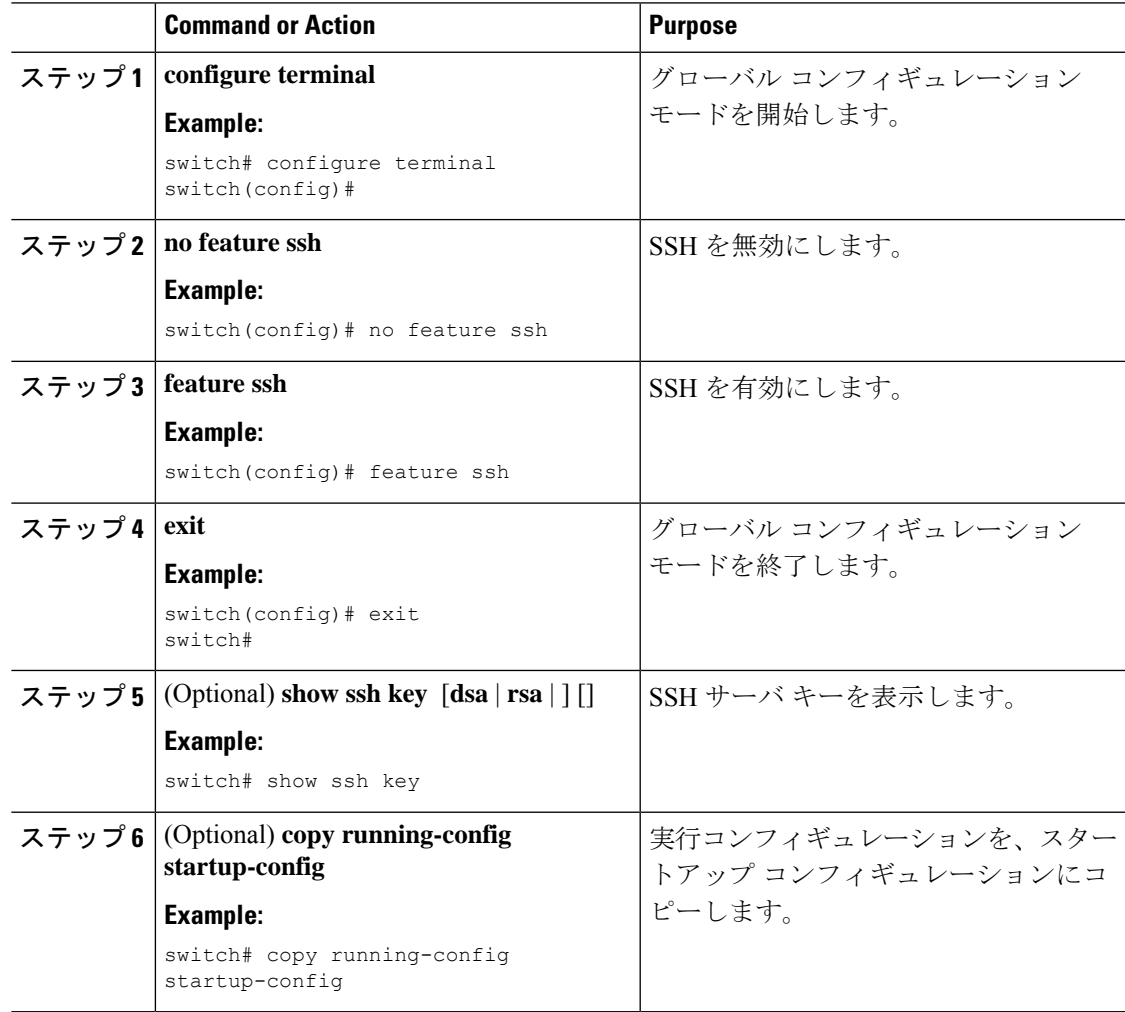

### ユーザ アカウント用 **SSH** 公開キーの指定

SSH公開キーを設定すると、パスワードを要求されることなく、SSHクライアントを使用して ログインできます。SSH 公開キーは、次のいずれかの形式で指定できます。

- OpenSSH 形式
- Internet Engineering Task Force (IETF) SECSH 形式

### **IETF SECSH** 形式による **SSH** 公開キーの指定

ユーザ アカウント用に IETF SECSH 形式で SSH 公開キーを指定できます。

### **Before you begin**

IETF SCHSH 形式の SSH 公開キーを作成します。

### **Procedure**

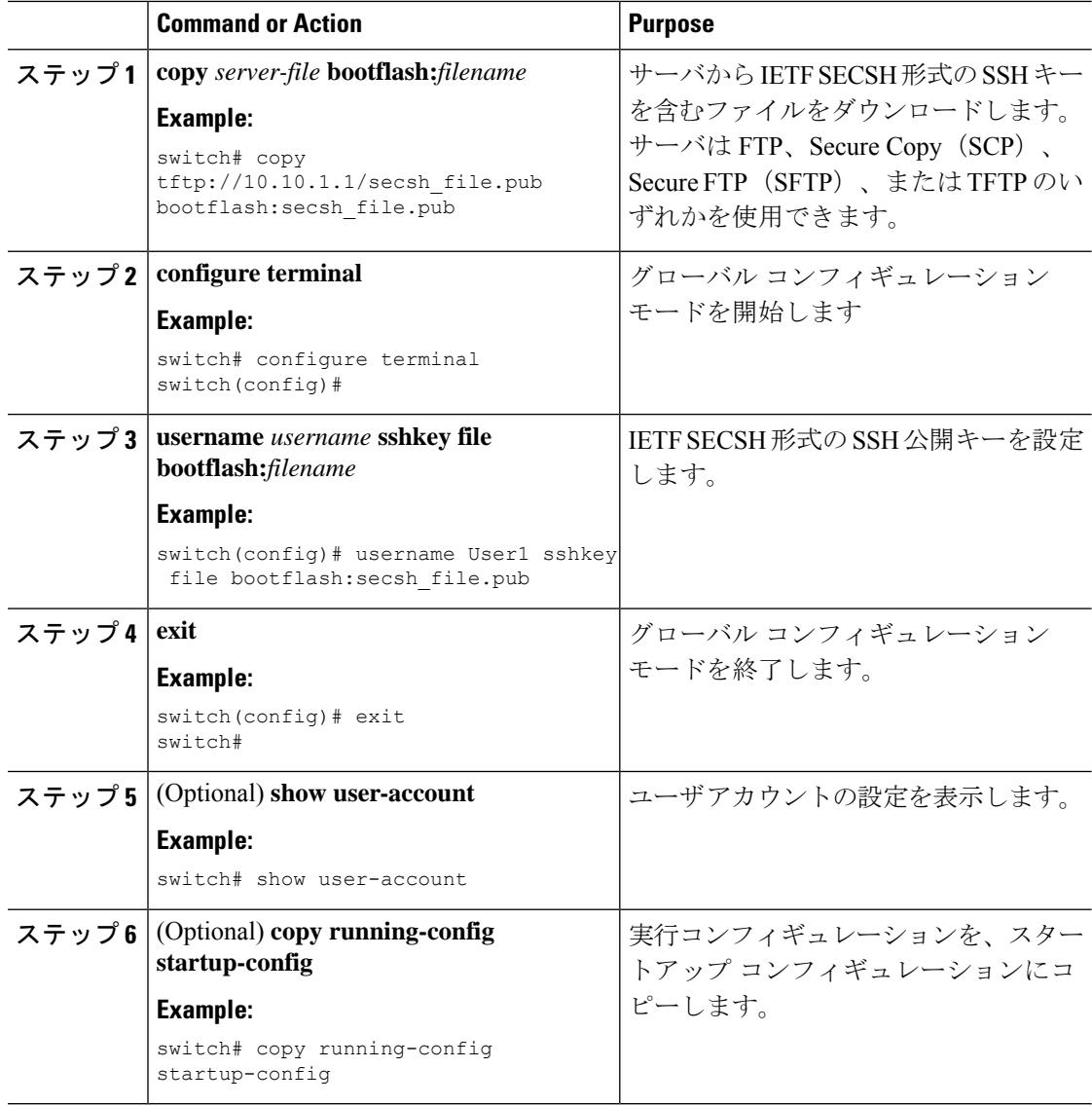

### **OpenSSH** 形式の **SSH** 公開キーの指定

ユーザ アカウントに OpenSSH 形式の SSH 公開キーを指定できます。

### **Before you begin**

OpenSSH 形式の SSH 公開キーを作成します。

### **Procedure**

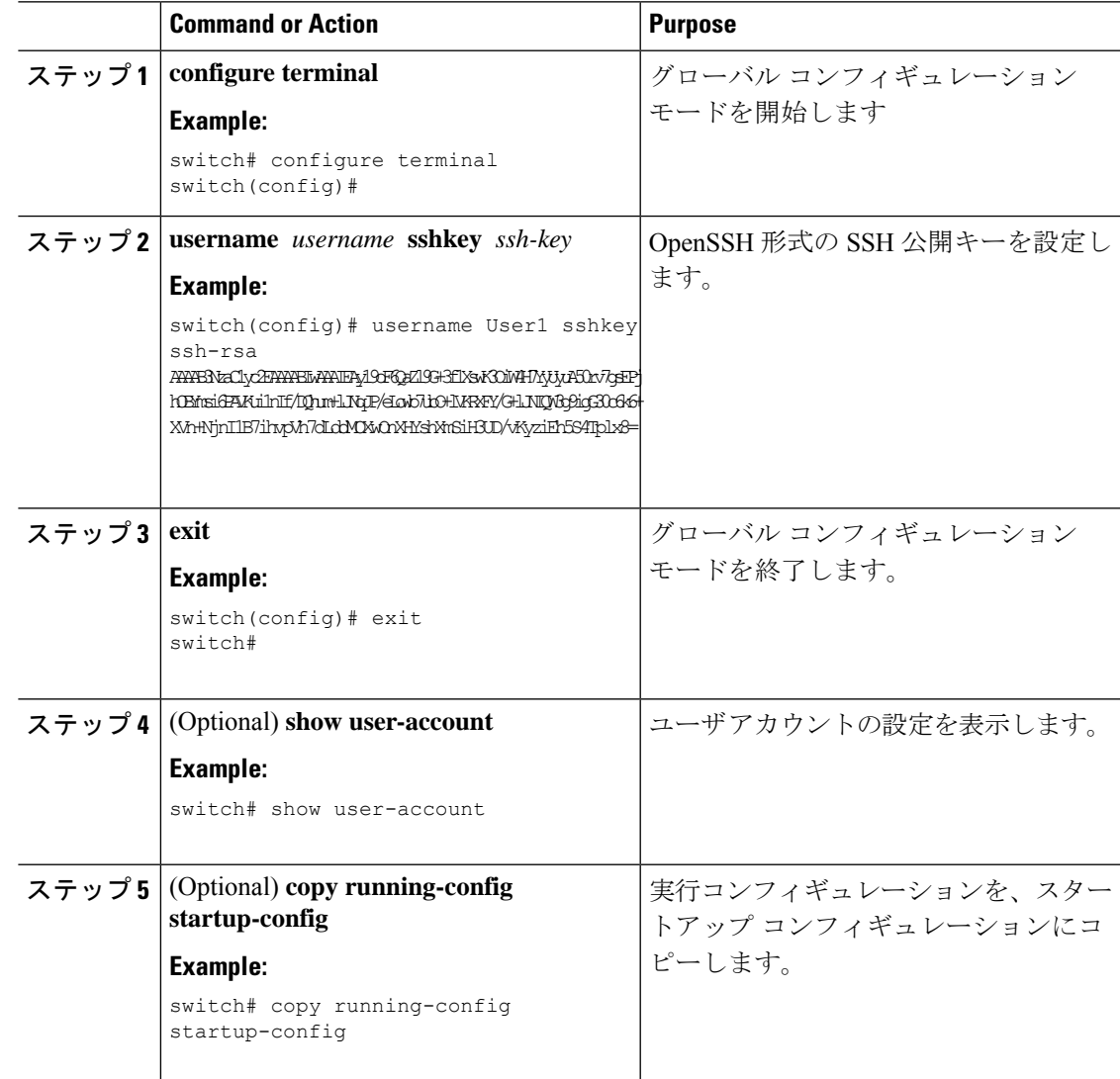

## **SSH** ログイン試行の最大回数の設定

SSH ログイン試行の最大回数を設定できます。許可される試行の最大回数を超えると、セッ ションが切断されます。

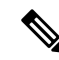

ログイン試行の合計回数には、公開キー認証、証明書ベースの認証、およびパスワード ベースの認証を使用した試行が含まれます。イネーブルにされている場合は、公開キー 認証が優先されます。証明書ベースとパスワード ベースの認証だけがイネーブルにされ ている場合は、証明書ベースの認証が優先されます。これらすべての方法で、ログイン 試行の設定された数を超えると、認証失敗回数を超過したことを示すメッセージが表示 されます。 **Note**

### **Procedure**

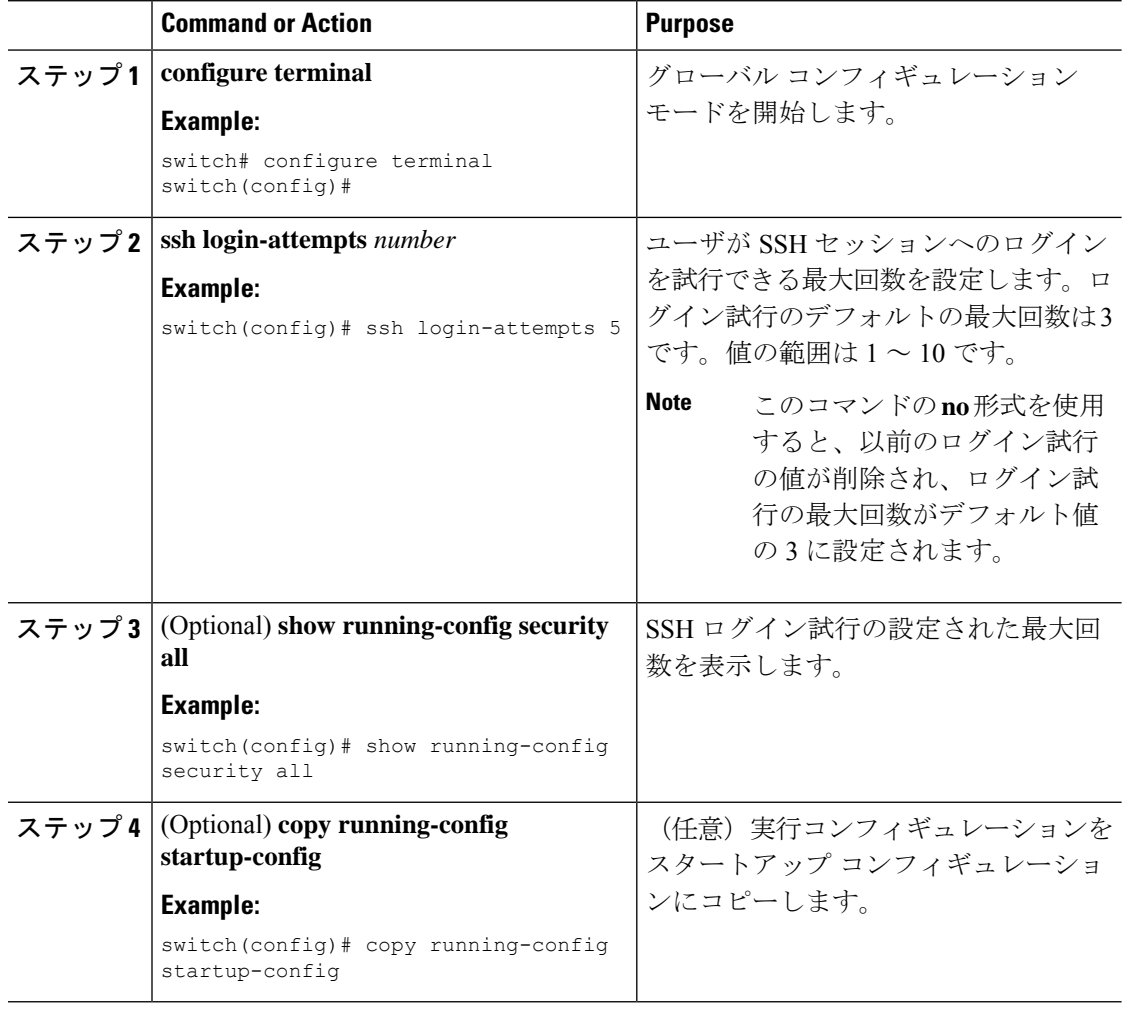

### **SSH** セッションの開始

Cisco NX-OS デバイスから IPv4 を使用して SSH セッションを開始し、リモート デバイスと接 続します。

#### **Before you begin**

リモート デバイスのホスト名を取得し、必要なら、リモート デバイスのユーザ名も取得しま す。

リモート デバイスの SSH サーバを有効にします。

#### **Procedure**

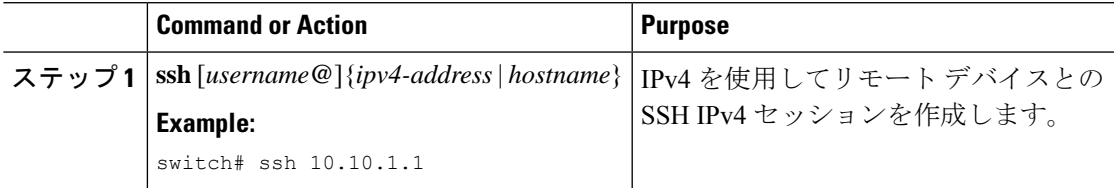

### ブート モードからの **SSH** セッションの開始

SSH セッションは、リモート デバイスに接続する Cisco NX-OS デバイスのブート モードから 開始できます。

#### **Before you begin**

リモート デバイスのホスト名を取得し、必要なら、リモート デバイスのユーザ名も取得しま す。

リモート デバイスの SSH サーバを有効にします。

### **Procedure**

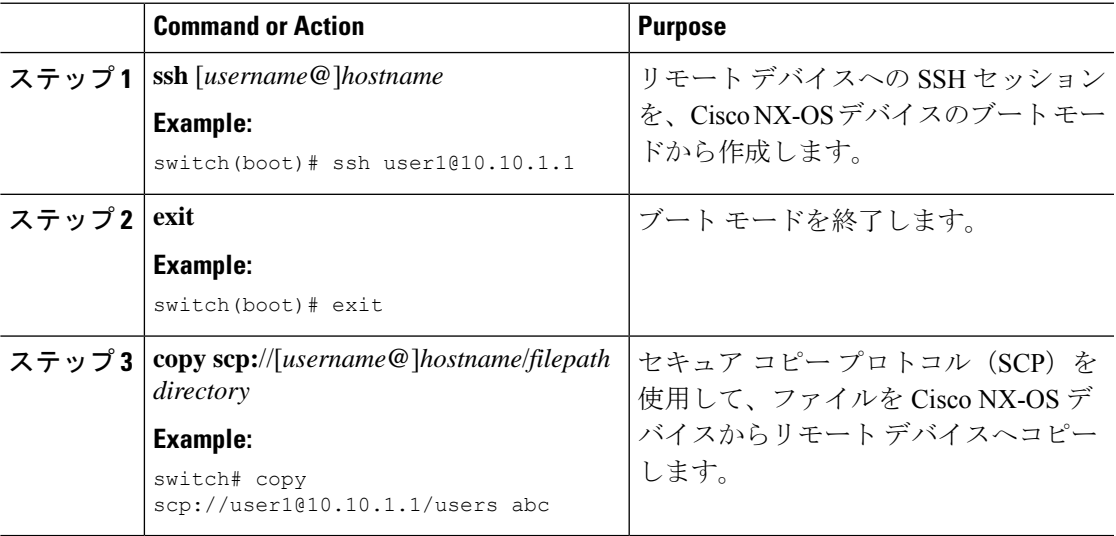

### **SSH** のパスワードが不要なファイル コピーの設定

Cisco NX-OS デバイスから Secure Copy(SCP)サーバまたは SecureFTP(SFTP)サーバに、パ スワードなしでファイルをコピーすることができます。これを行うには、SSHによる認証用の 公開キーと秘密キーで構成される RSA または DSA のアイデンティティを作成する必要があり ます。

### **Procedure**

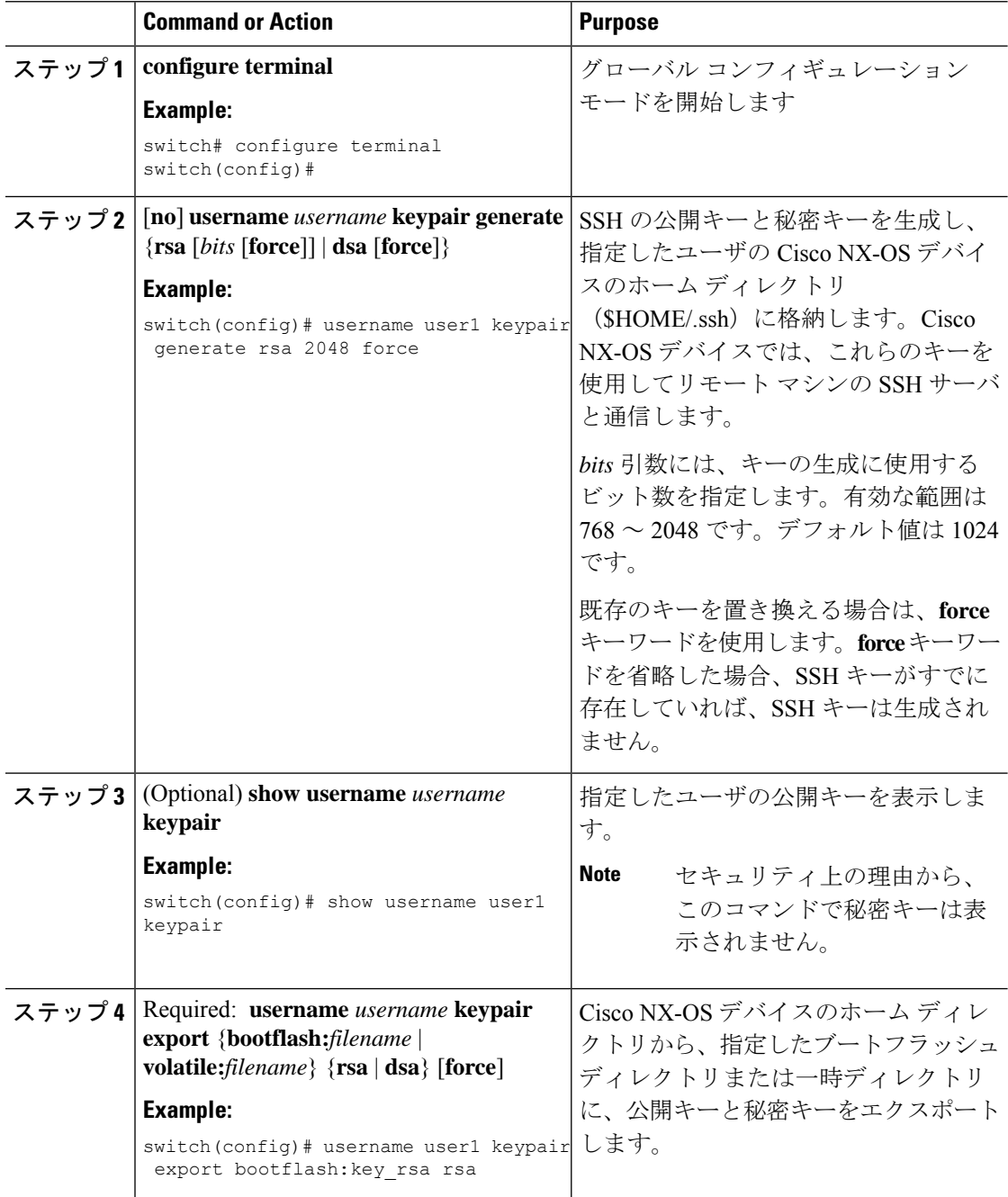

 $\mathbf I$ 

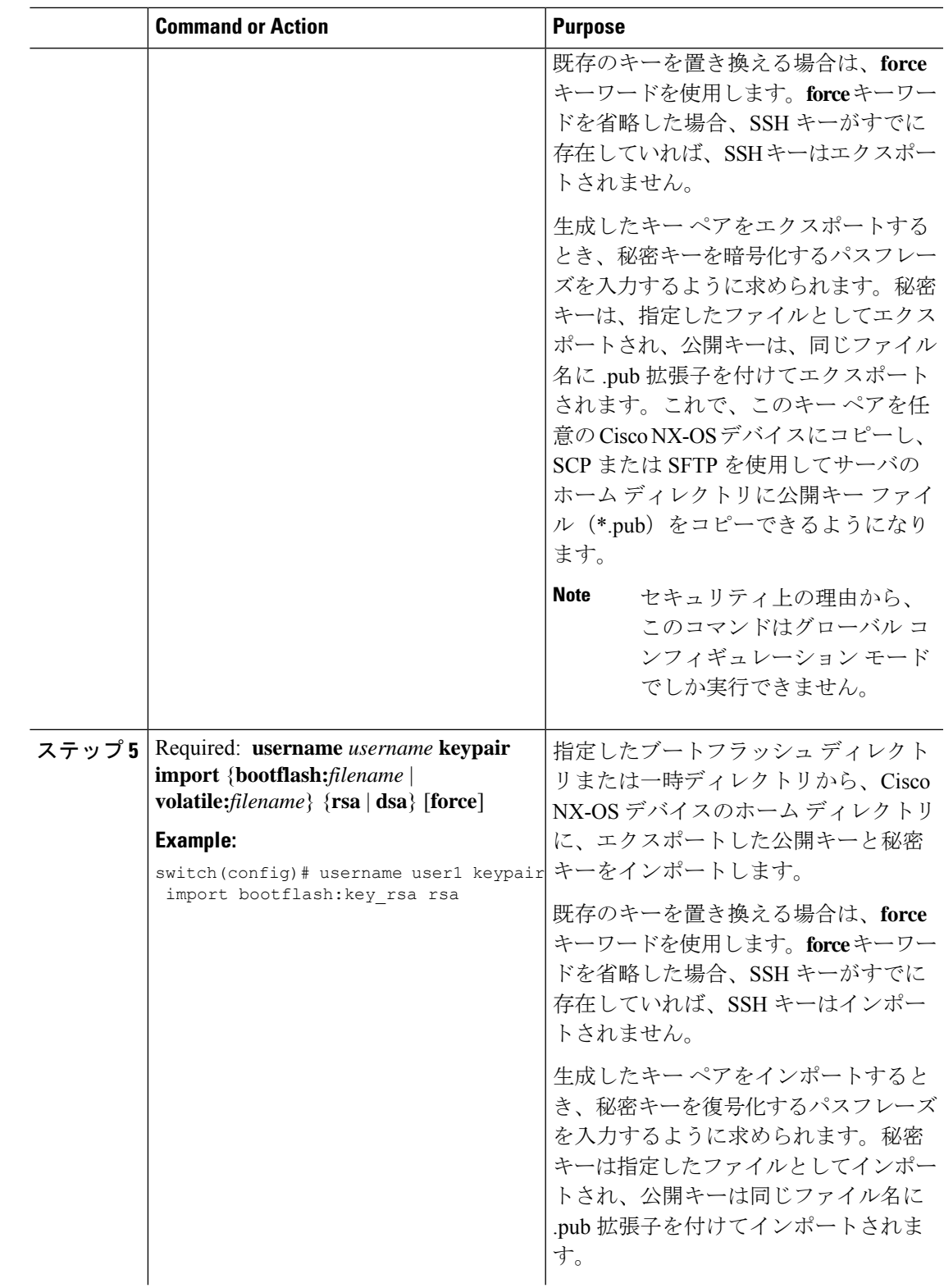

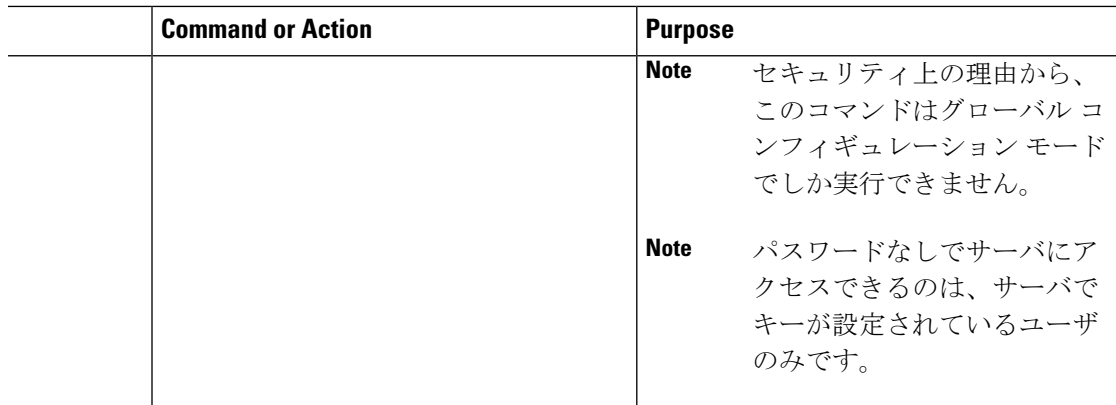

### **What to do next**

SCP サーバまたは SFTP サーバで、次のコマンドを使用して、\*.pub ファイル(たとえば、 key\_rsa.pub)に格納された公開キーを authorized\_keys ファイルに追加します。

#### **\$ cat key\_rsa.pub >> \$HOME/.ssh/ authorized\_keys**

これで、標準の SSH コマンドおよび SCP コマンドを使用してパスワードを指定しなくても、 Cisco NX-OS デバイスからサーバにファイルをコピーできます。

### **SCP** サーバと **SFTP** サーバの設定

リモートデバイスとの間でファイルをコピーできるように、CiscoNX-OSデバイスでSCPサー バまたはSFTPサーバを設定できます。SCPサーバまたはSFTPサーバをイネーブルにした後、 Cisco NX-OS デバイスとの間でファイルをコピーするために、リモート デバイスで SCP また は SFTP コマンドを実行できます。

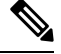

**Note** arcfour および blowfish cipher オプションは SCP サーバではサポートされません。

### **Procedure**

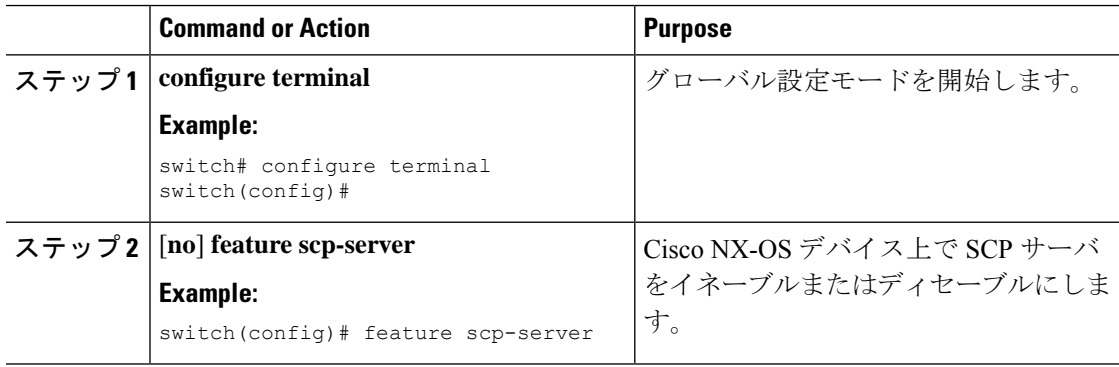

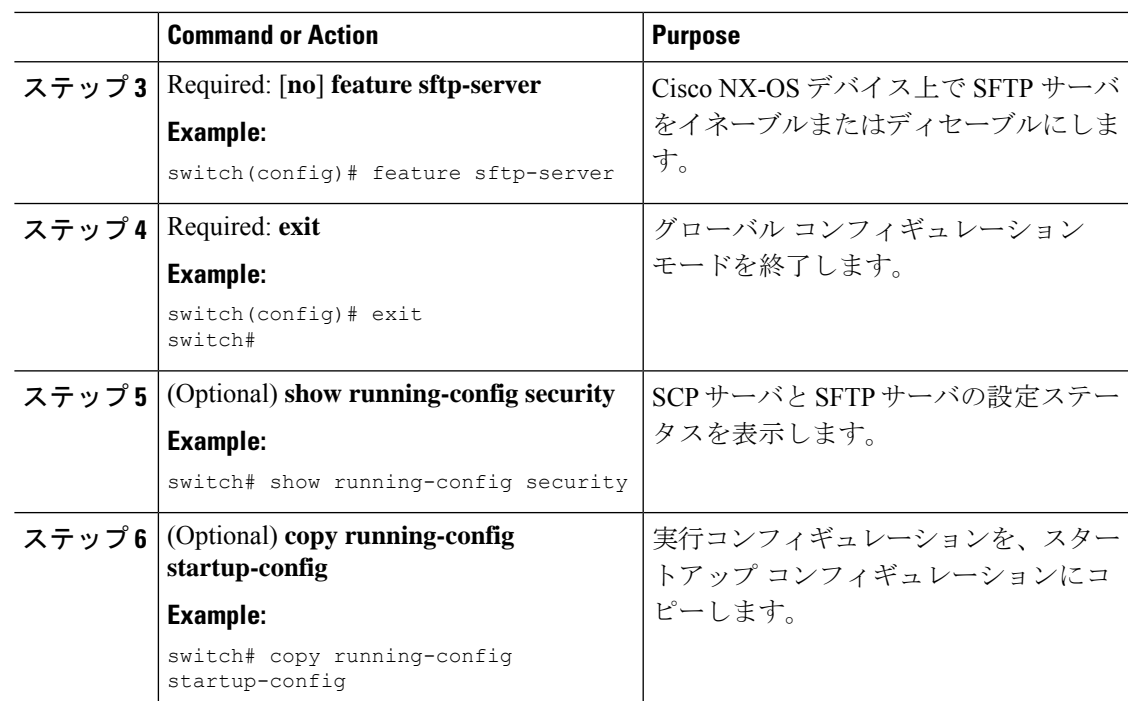

# **X.509v3** 証明書ベースの **SSH** 認証の設定

X.509v3 証明書を使用する SSH 認証を設定できます。

### 始める前に

リモート デバイスの SSH サーバをイネーブルにします。

### 手順

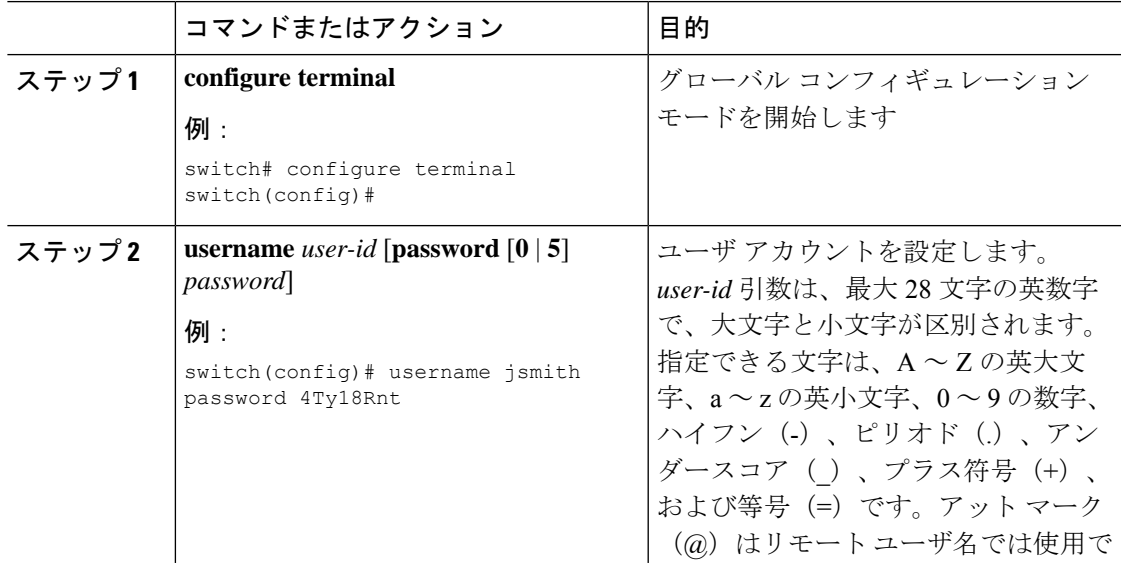

I

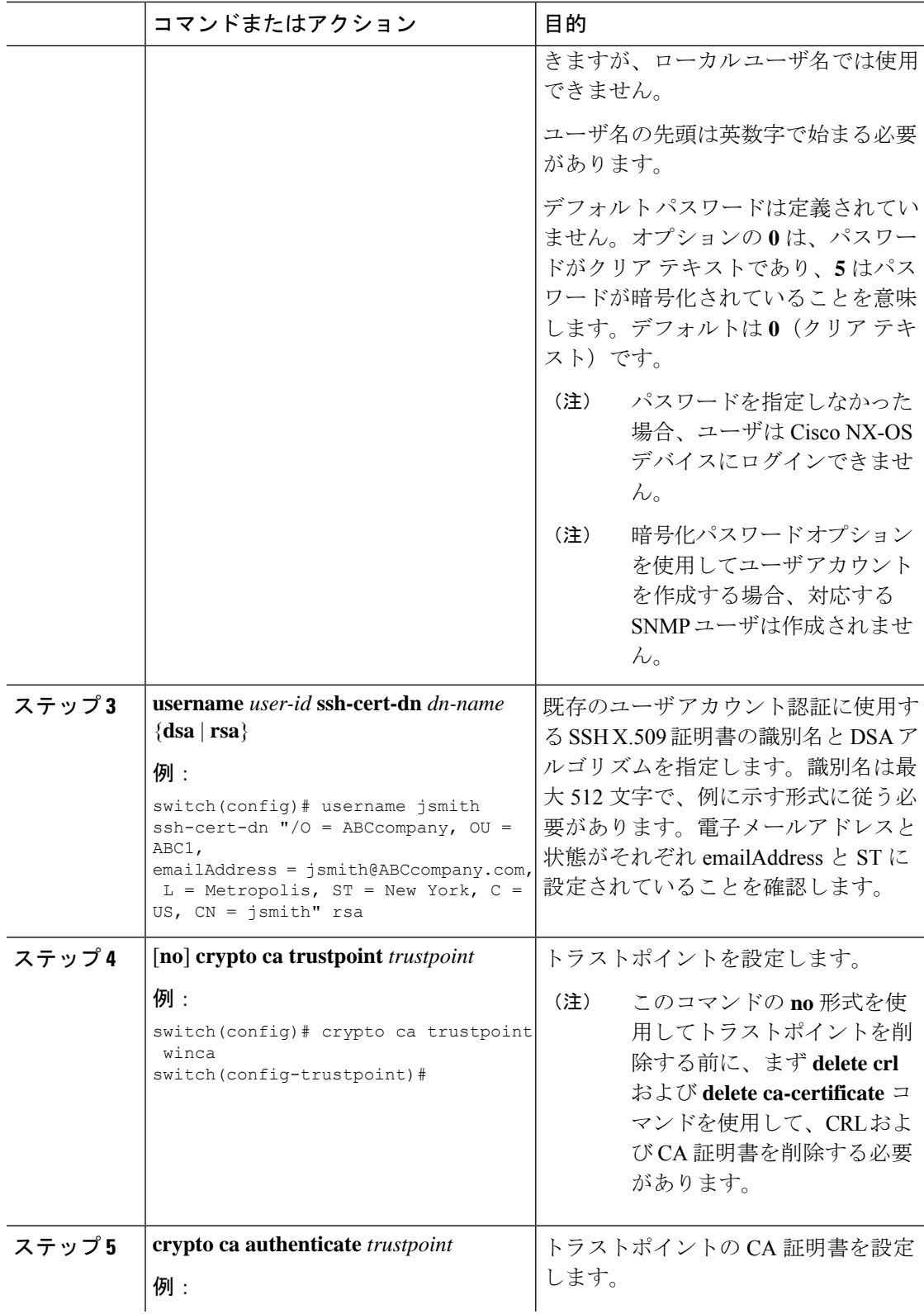

Ι

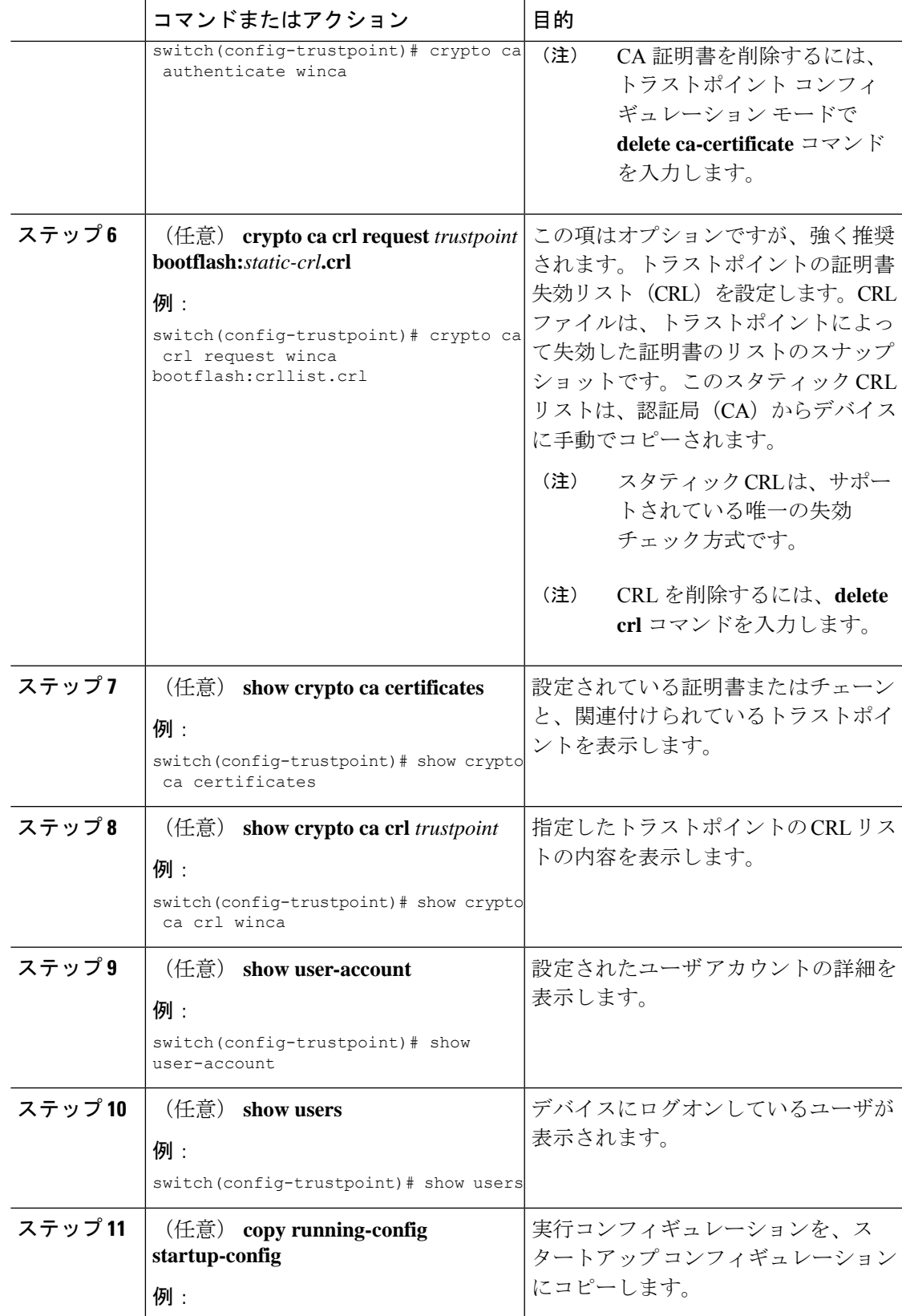

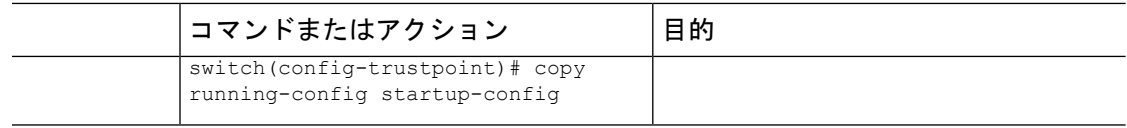

# レガシー **SSH** アルゴリズム サポートの設定

レガシーSSHセキュリティアルゴリズム、メッセージ認証コード(MAC)、キータイプ、お よび暗号のサポートを設定できます。

手順

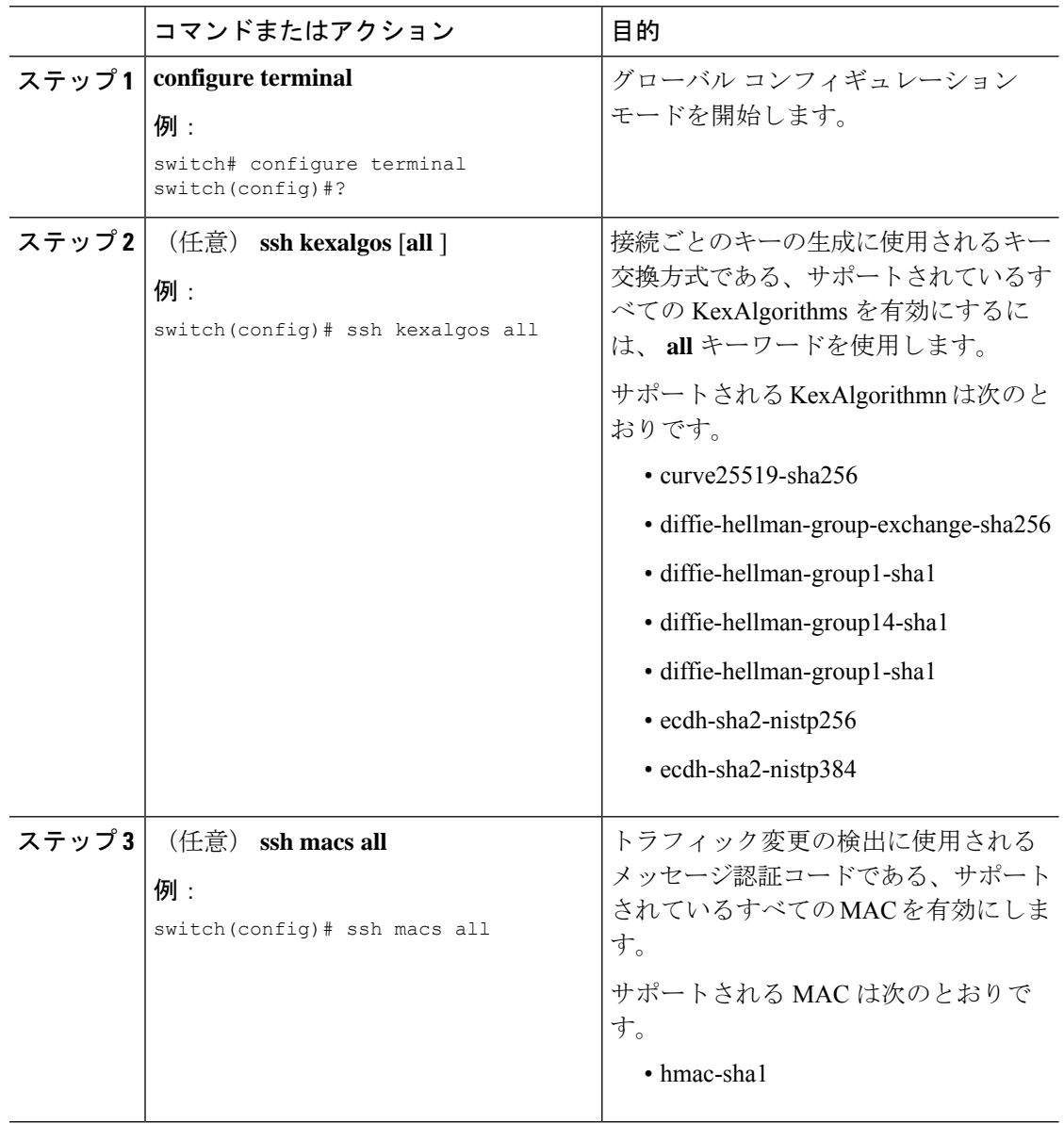

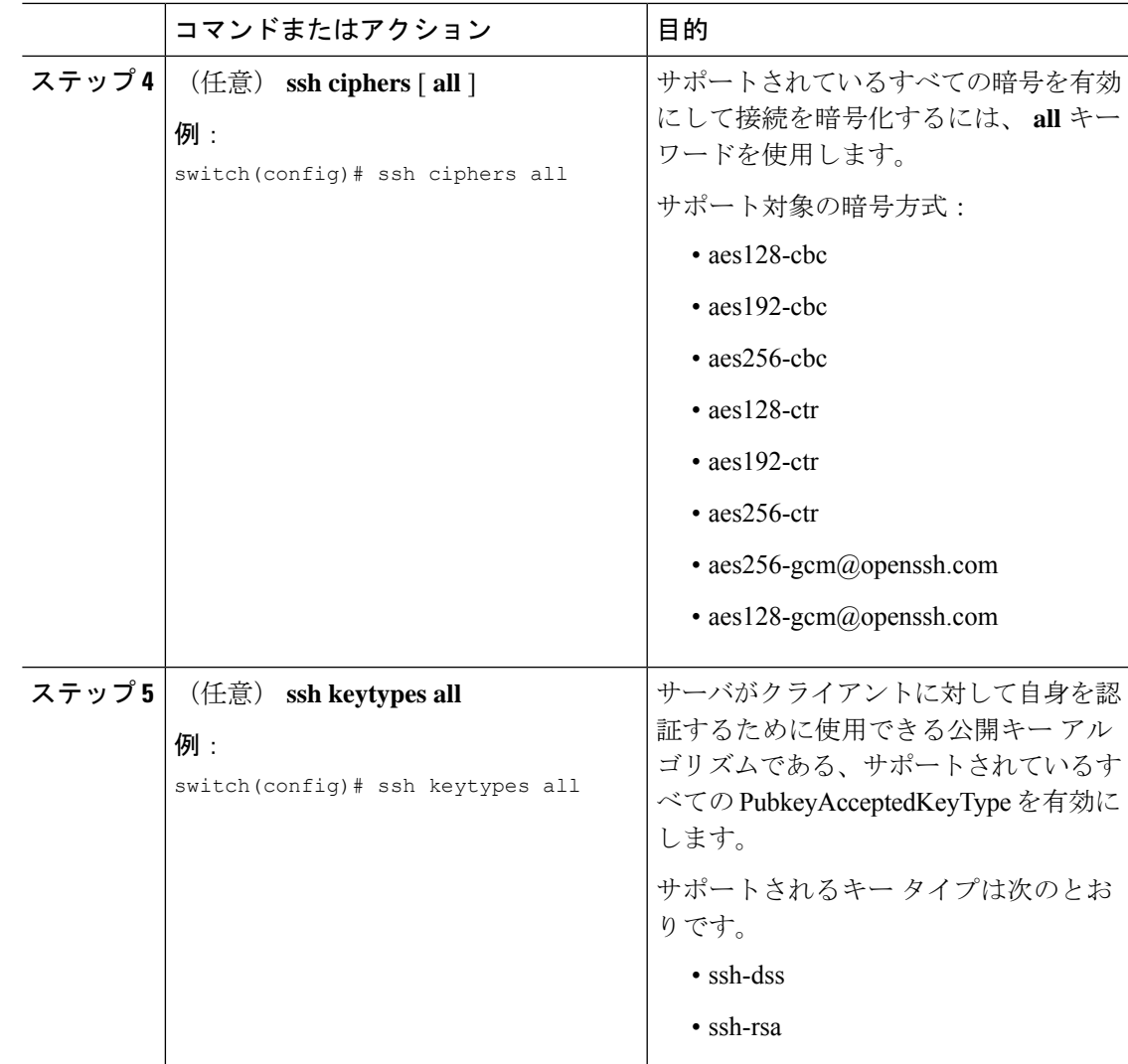

### サポートされるアルゴリズム:**FIP**モードが有効の場合

FIP モードが有効な場合にサポートされるアルゴリズムのリストは次のとおりです。

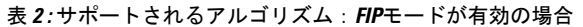

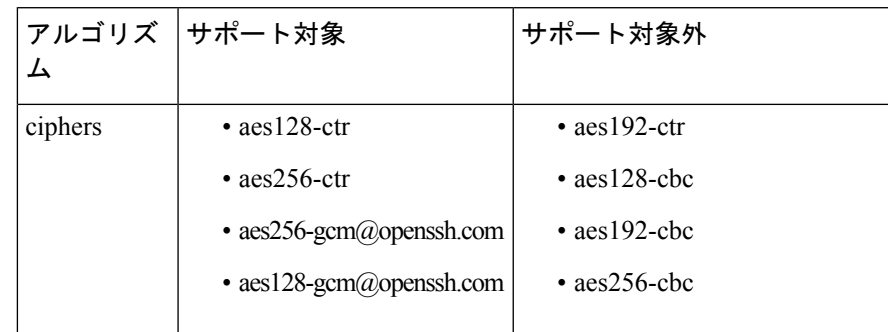

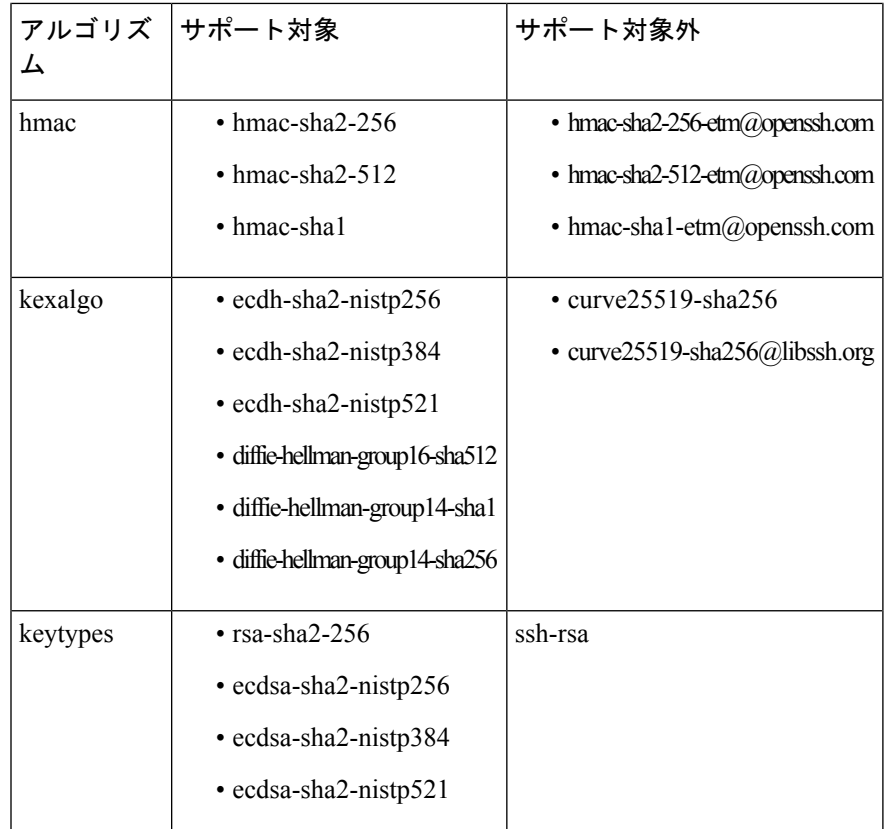

### デフォルトの **SSH** サーバ ポートの変更

SSHv2 のポート番号をデフォルトのポート番号 22 から変更できます。。デフォルトの SSH ポートの変更時に使用される暗号化により、より強力なプライバシーとセッション整合性をサ ポートする接続が実現します。

#### 手順

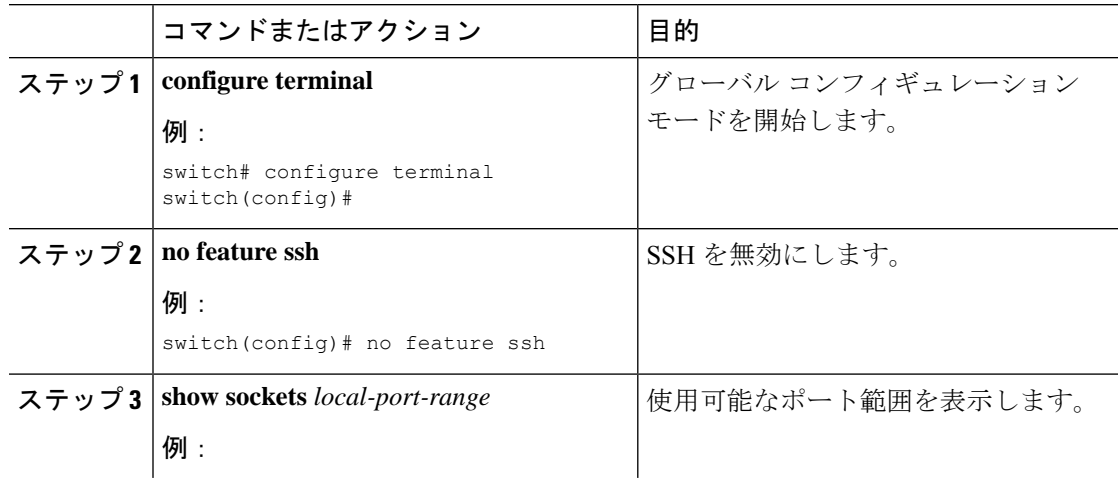

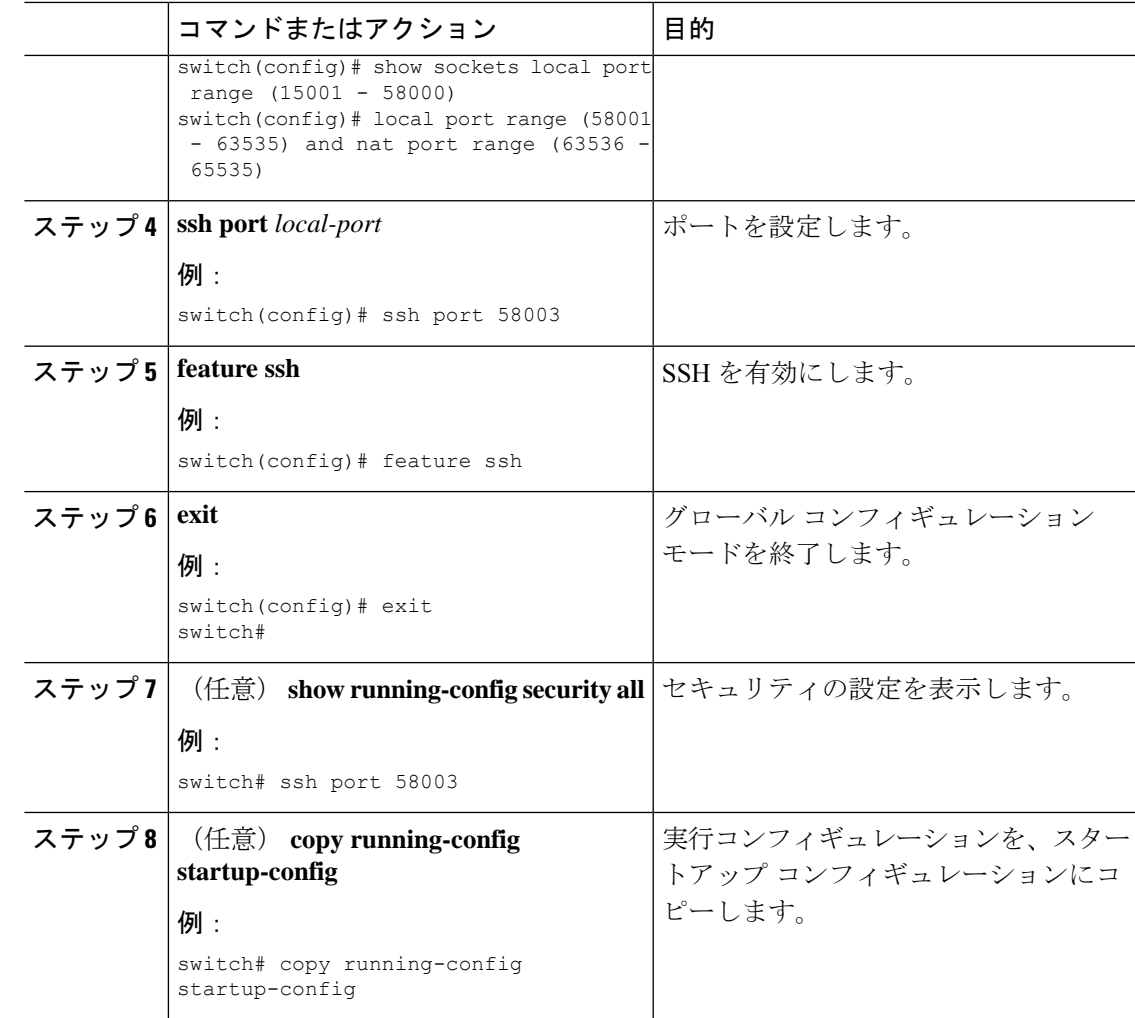

### **SSH** ホストのクリア

サーバから SCP または SFTP を使用してファイルをダウンロードする場合、またはこのデバイ スからリモート ホストに SSH セッションを開始する場合には、そのサーバと信頼できる SSH 関係が確立されます。ユーザ アカウントの、信頼できる SSH サーバのリストはクリアするこ とができます。

### **Procedure**

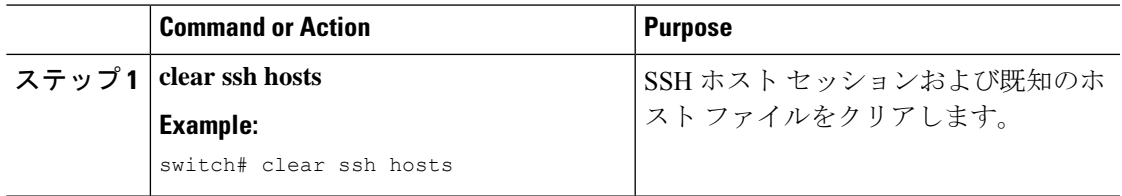

### **SSH** サーバのディセーブル化

Cisco NX-OSでは、デフォルトでSSHサーバがイネーブルになっています。SSHサーバをディ セーブルにすると、SSH でスイッチにアクセスすることを防止できます。

#### **Procedure**

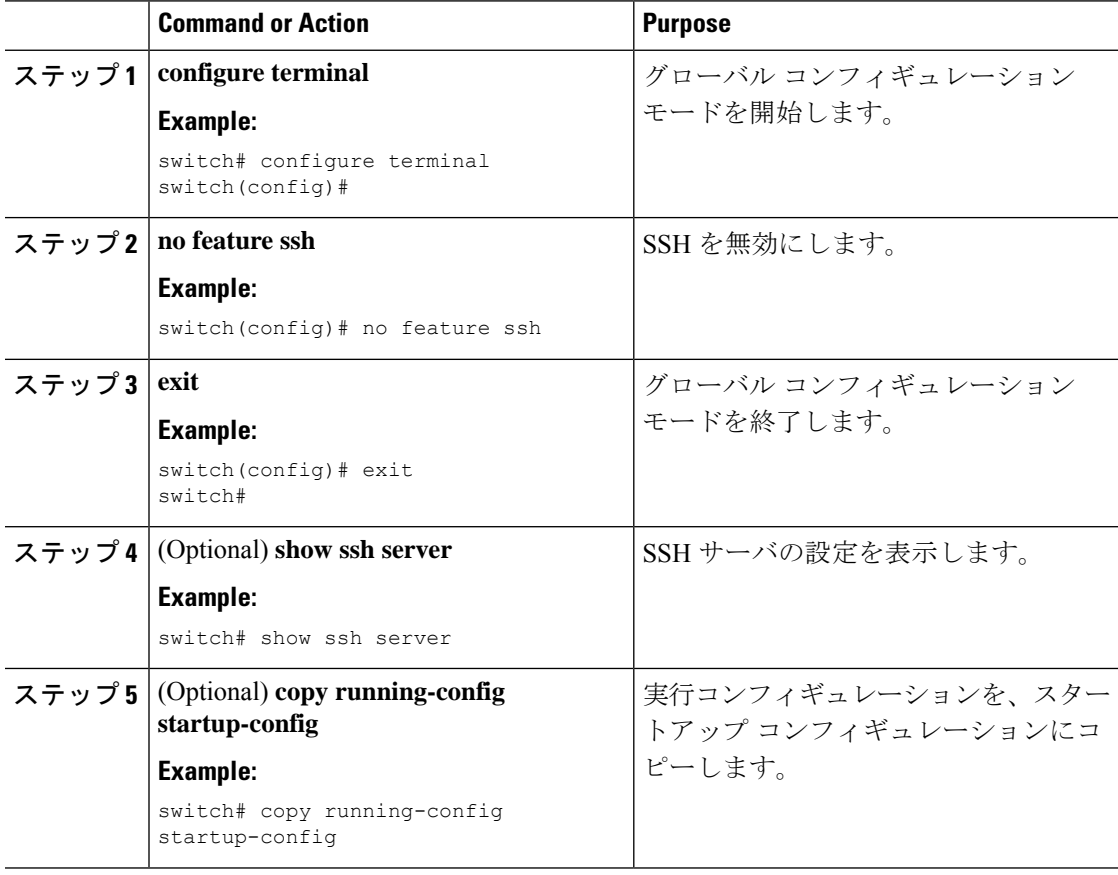

### **SSH** サーバ キーの削除

SSH サーバをディセーブルにした後、Cisco NX-OS デバイス上の SSH サーバ キーを削除でき ます。

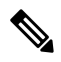

**Note** SSH を再度イネーブルにするには、まず、SSH サーバ キーを生成する必要があります。

### **Procedure**

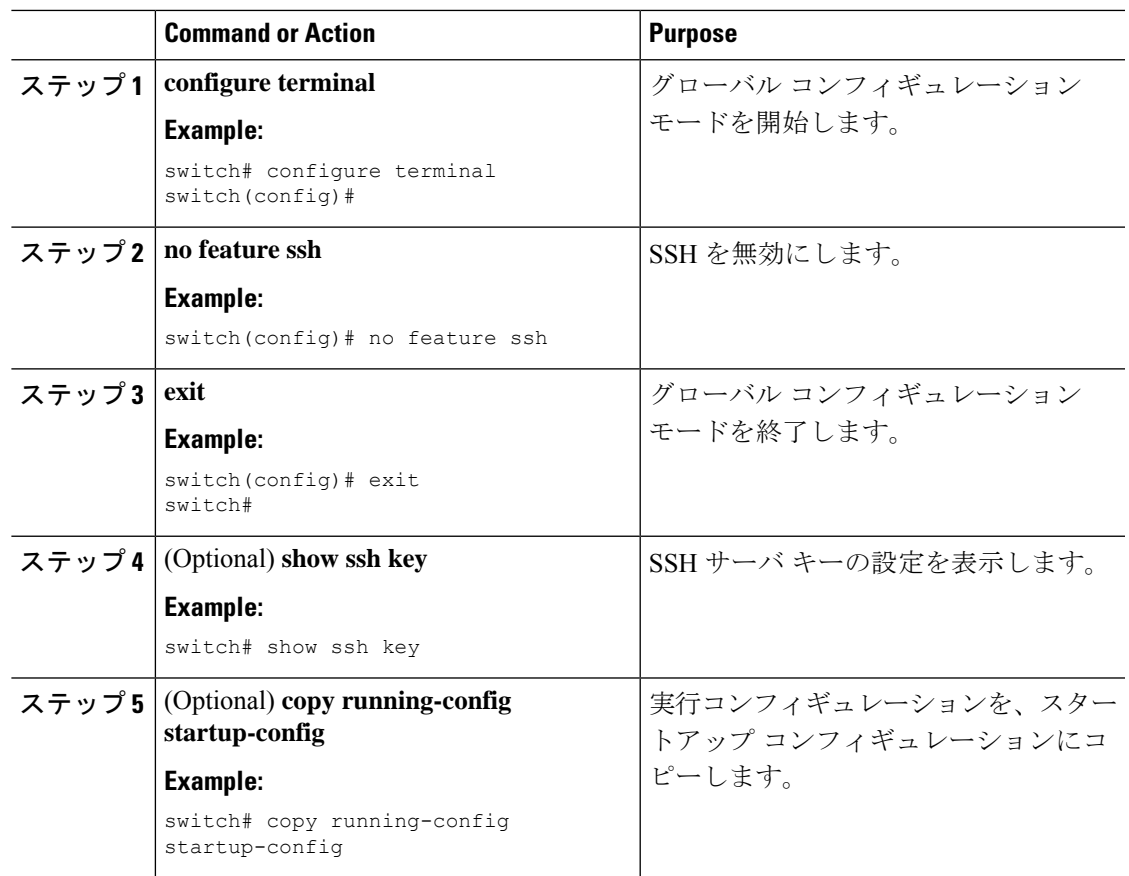

### **Related Topics**

SSH サーバ キーの生成 (5 ページ)

### **SSH** セッションのクリア

Cisco NX-OS デバイスから SSH セッションをクリアできます。

### **Procedure**

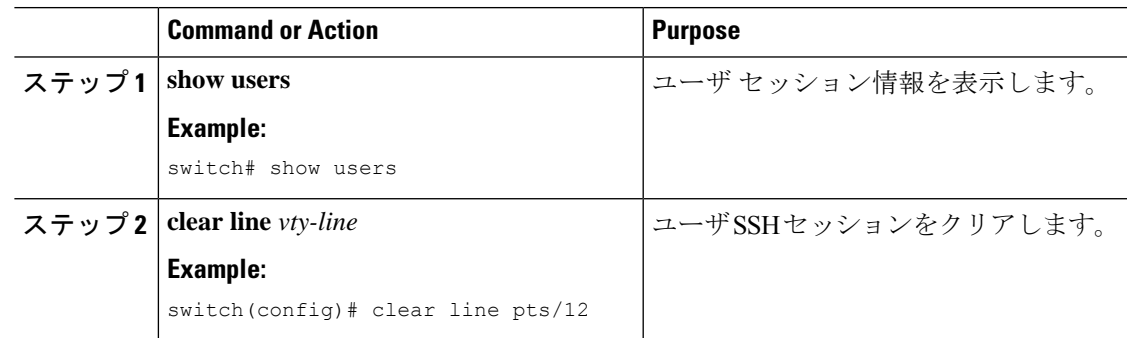

# **Telnet** の設定

ここでは、Cisco NX-OS デバイスで Telnet を設定する手順を説明します。

### **Telnet** サーバのイネーブル化

Cisco NX-OS デバイス上で Telnet サーバをイネーブルにできます。デフォルトでは、Telnet は ディセーブルです。

### **Procedure**

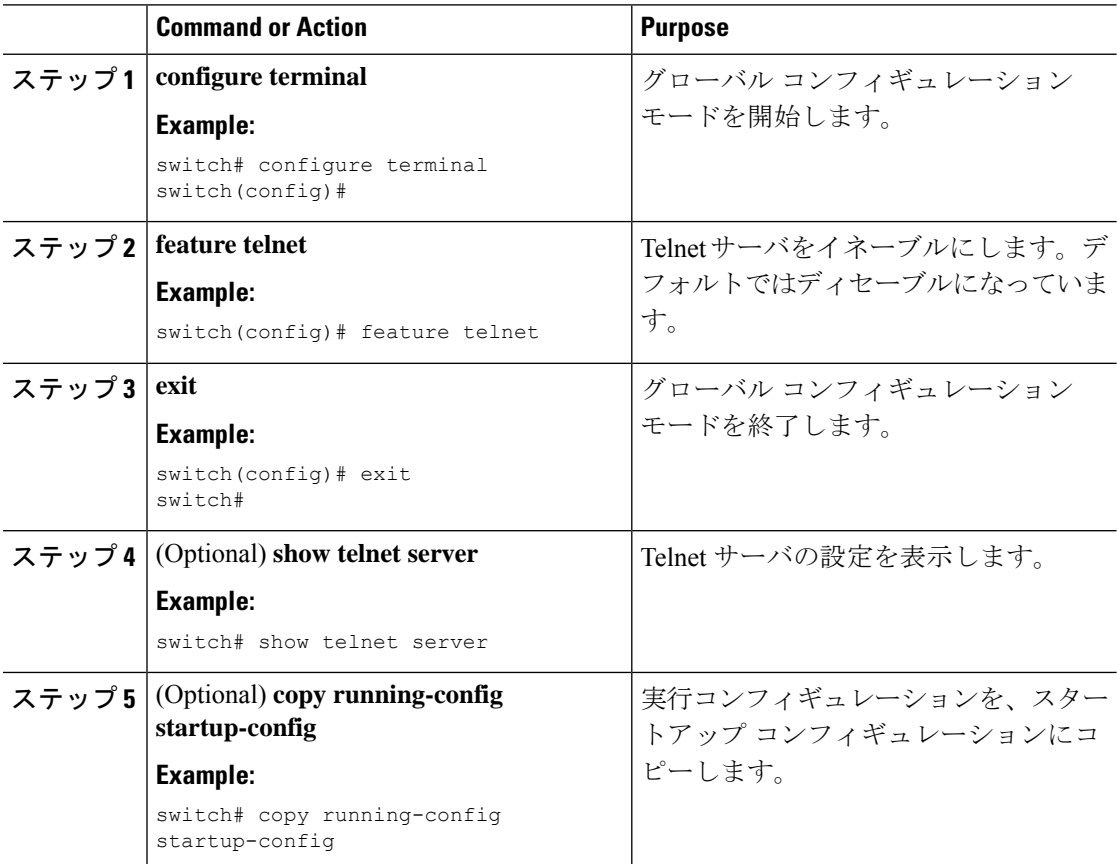

### リモート デバイスとの **Telnet** セッションの開始

Cisco NX-OS デバイスから SSH セッションを開始して、リモート デバイスと接続できます。 IPv4 のいずれかを使用して Telnet セッションを開始できます。

### **Before you begin**

リモート デバイスのホスト名または IP アドレスと、必要な場合はリモート デバイスのユーザ 名を取得します。

Cisco NX-OS デバイス上で Telnet サーバを有効にします。

リモート デバイス上で Telnet サーバを有効にします。

#### **Procedure**

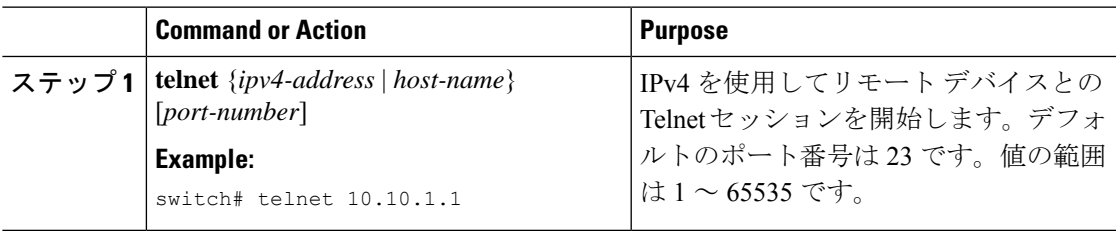

### **Related Topics**

Telnet サーバのイネーブル化 (22 ページ)

### **Telnet** セッションのクリア

Cisco NX-OS デバイスから Telnet セッションをクリアできます。

#### **Before you begin**

Cisco NX-OS デバイス上で Telnet サーバをイネーブルにします。

### **Procedure**

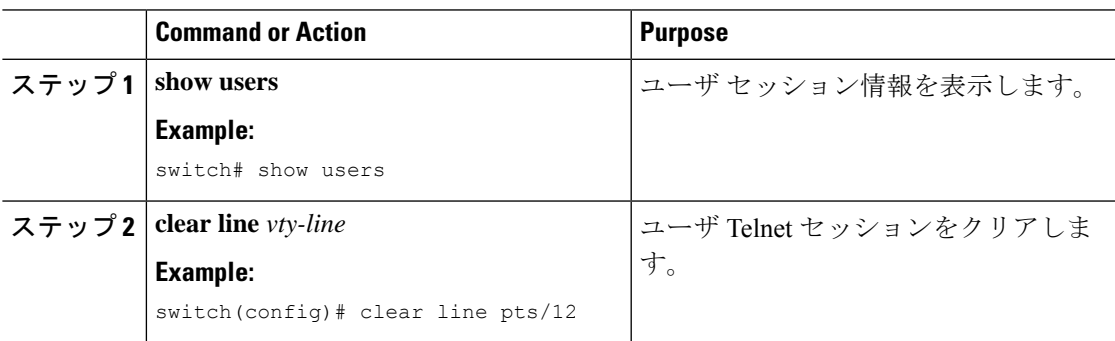

# **SSH** および **Telnet** の設定の確認

SSH および Telnet の設定情報を表示するには、次のいずれかの作業を行います。

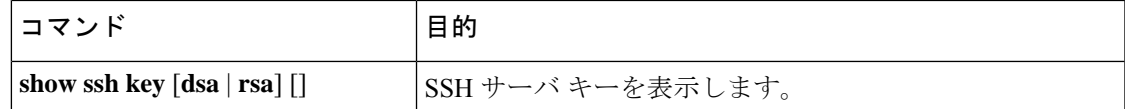

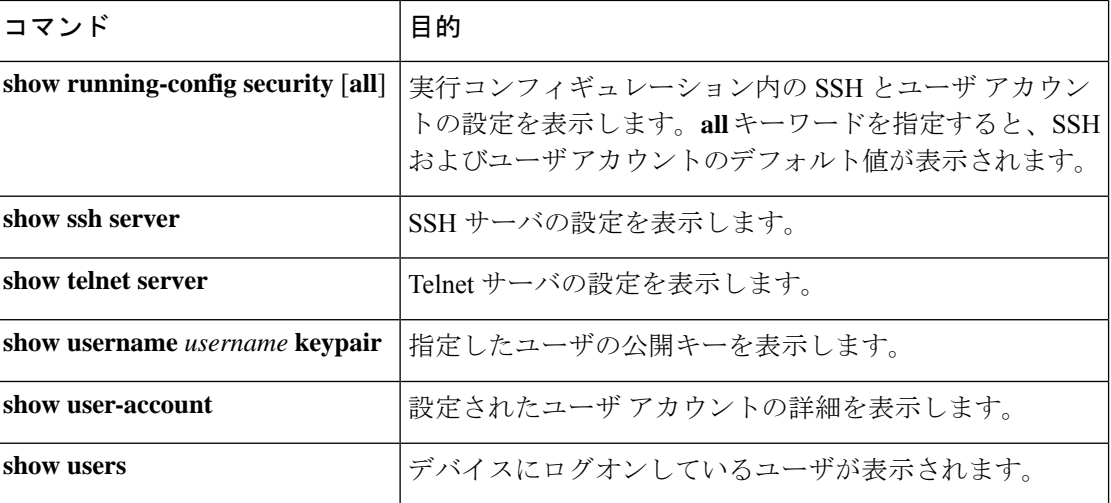

# **SSH** の設定例

次の例は、OpenSSH キーを使用して SSH を設定する方法を示しています。

### **Procedure**

```
ステップ 1 SSH サーバをディセーブルにします。
```
#### **Example:**

switch# **configure terminal** switch(config)# **no feature ssh**

ステップ **2** SSH サーバ キーを生成します。

### **Example:**

switch(config)# **ssh key rsa** generating rsa key(1024 bits)...... generated rsa key

ステップ **3** SSH サーバをイネーブルにします。

#### **Example:**

switch(config)# **feature ssh**

ステップ **4** SSH サーバ キーを表示します。

#### **Example:**

ステップ **5** OpenSSH 形式の SSH 公開キーを指定します。

**Example:**

switch(config)# **username User1 sshkey ssh-rsa AAAAB3NzaC1yc2EAAAABIwAAAIEAy19oF6QaZl9G+3f1XswK3OiW4H7YyUyuA50r v7gsEPjhOBYmsi6PAVKui1nIf/DQhum+lJNqJP/eLowb7ubO+lVKRXFY/G+lJNIQ W3g9igG30c6k6+XVn+NjnI1B7ihvpVh7dLddMOXwOnXHYshXmSiH3UD/vKyziEh5 4Tplx8=**

ステップ **6** 設定を保存します。

#### **Example:**

switch(config)# **copy running-config startup-config**

# **SSH** のパスワードが不要なファイル コピーの設定例

次に、Cisco NX-OS デバイスから Secure Copy(SCP)サーバまたは Secure FTP(SFTP)サーバ に、パスワードなしでファイルをコピーする例を示します。

#### **Procedure**

ステップ **1** SSH の公開キーと秘密キーを生成し、指定したユーザの Cisco NX-OS デバイスのホーム ディ レクトリに格納します。

#### **Example:**

```
switch# configure terminal
switch(config)# username admin keypair generate rsa
generating rsa key(1024 bits)......
generated rsa key
```
ステップ2 指定したユーザの公開キーを表示します。

#### **Example:**

switch(config)# **show username admin keypair**

\*\*\*\*\*\*\*\*\*\*\*\*\*\*\*\*\*\*\*\*\*\*\*\*\*\*\*\*\*\*\*\*\*\*\*\*\*\*

rsa Keys generated: Thu Jul 9 11:10:29 2013

ssh-rsa

AAAAB3NzaC1yc2EAAAABIwAAAIEAxWmjJT+oQhIcvnrMbx2BmD0P8boZElTfJ Fx9fexWp6rOiztlwODtehnjadWc6A+DE2DvYNvqsrU9TBypYDPQkR/+Y6cKubyFW VxSBG/NHztQc3+QC1zdkIxGNJbEHyFoajzNEO8LLOVFIMCZ2Td7gxUGRZc+fbq S33GZsCAX6v0=

bitcount:262144 fingerprint: 8d:44:ee:6c:ca:0b:44:95:36:d0:7d:f2:b5:78:74:7d \*\*\*\*\*\*\*\*\*\*\*\*\*\*\*\*\*\*\*\*\*\*\*\*\*\*\*\*\*\*\*\*\*\*\*\*\*\*

could not retrieve dsa key information \*\*\*\*\*\*\*\*\*\*\*\*\*\*\*\*\*\*\*\*\*\*\*\*\*\*\*\*\*\*\*\*\*\*\*\*\*\*

ステップ **3** Cisco NX-OS デバイスのホーム ディレクトリから、指定したブートフラッシュ ディレクトリ に、公開キーと秘密キーをエクスポートします。

#### **Example:**

```
switch(config)# username admin keypair export bootflash:key_rsa rsa
Enter Passphrase:
switch(config)# dir
.
.
.
        951 Jul 09 11:13:59 2013 key rsa
       221 Jul 09 11:14:00 2013 key_rsa.pub
.
.
```
ステップ **4** これら 2 つのファイルを他の Cisco NX-OS デバイスへコピーした後、**copy scp** または **copy sftp** コマンドを使用して、Cisco NX-OS デバイスのホーム ディレクトリにインポートします。

### **Example:**

```
switch(config)# username admin keypair import bootflash:key_rsa rsa
Enter Passphrase:
switch(config)# show username admin keypair
**************************************
rsa Keys generated: Thu Jul 9 11:10:29 2013
ssh-rsa
AAAAB3NzaC1yc2EAAAABIwAAAIEAxWmjJT+oQhIcvnrMbx2BmD0P8boZElTfJ
Fx9fexWp6rOiztlwODtehnjadWc6A+DE2DvYNvqsrU9TBypYDPQkR/+Y6cKubyFW
VxSBG/NHztQc3+QC1zdkIxGNJbEHyFoajzNEO8LLOVFIMCZ2Td7gxUGRZc+fbq
S33GZsCAX6v0=
bitcount:262144
fingerprint:
8d:44:ee:6c:ca:0b:44:95:36:d0:7d:f2:b5:78:74:7d
**************************************
could not retrieve dsa key information
**************************************
switch(config)#
```
ステップ5 SCP サーバまたは SFTP サーバで、key\_rsa.pub に格納されている公開キーを authorized\_keys ファイルに追加します。

#### **Example:**

**\$ cat key\_rsa.pub >> \$HOME/.ssh/ authorized\_keys**

これで、標準の SSH コマンドおよび SCP コマンドを使用してパスワードを指定しなくても、 Cisco NX-OS デバイスからサーバにファイルをコピーできます。

ステップ **6** (Optional) DSA キーについてこの手順を繰り返します。

# **X.509v3** 証明書ベースの **SSH** 認証の設定例

次の例は、X.509v3 証明書を使用する SSH 認証の設定方法を示しています。

```
configure terminal
username jsmith password 4Ty18Rnt
username jsmith ssh-cert-dn \sqrt{O} = ABCcompany, OU = ABC1,
emailAddress = jsmith@ABCcompany.com, L = Metropolis, ST = New York, C = US, CN = jsmith"
rsa
crypto ca trustpoint tp1
crypto ca authenticate tp1
crypto ca crl request tp1 bootflash:crl1.crl
show crypto ca certificates
Trustpoint: tp1
CA certificate 0:
subject= /CN=SecDevCA
issuer= /CN=SecDevCA
serial=01AB02CD03EF04GH05IJ06KL07MN
notBefore=Jun 29 12:36:26 2016 GMT
notAfter=Jun 29 12:46:23 2021 GMT
SHA1 Fingerprint=47:29:E3:00:C1:C1:47:F2:56:8B:AC:B2:1C:64:48:FC:F4:8D:53:AF
purposes: sslserver sslclient
show crypto ca crl tp1
Trustpoint: tp1 CRL: Certificate Revocation List (CRL):
   Version 2 (0x1)
    Signature Algorithm: sha1WithRSAEncryption
    Issuer: /CN=SecDevCA
   Last Update: Aug 8 20:03:15 2016 GMT
   Next Update: Aug 16 08:23:15 2016 GMT
    CRL extensions:
       X509v3 Authority Key Identifier:
           keyid:30:43:AA:80:10:FE:72:00:DE:2F:A2:17:E4:61:61:44:CE:78:FF:2A
show user-account
user:user1
        this user account has no expiry date
       roles:network-operator
        ssh cert DN : /C = US, ST = New York, L = Metropolis, O = cisco , OU = csg, CN
= user1; Algo: x509v3-sign-rsa
show users
NAME LINE TIME IDLE PID COMMENT
```
user1 pts/1 Jul 27 18:43 00:03 18796 (10.10.10.1) session=ssh

# **SSH** および **Telnet** に関する追加情報

ここでは、SSH および Telnet の実装に関する追加情報について説明します。

I

### 関連資料

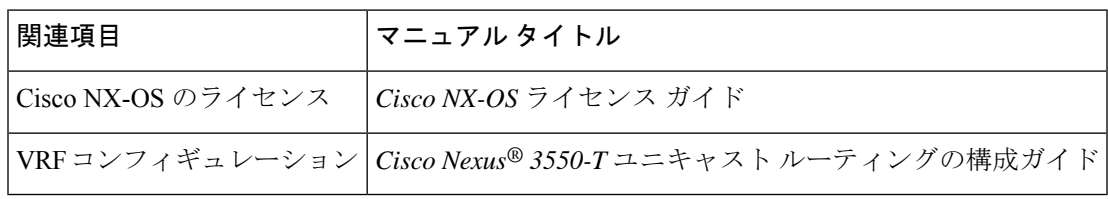

### **MIB**

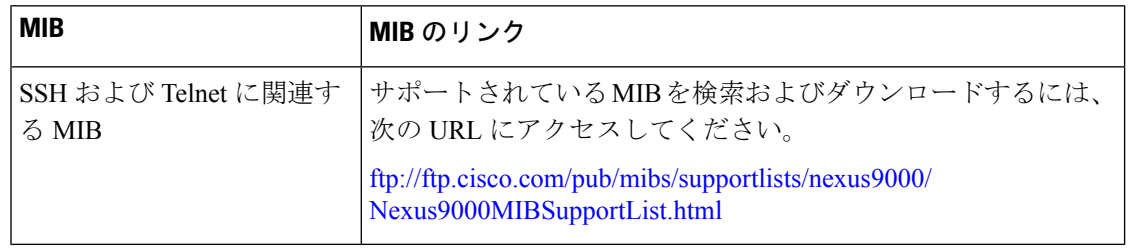

翻訳について

このドキュメントは、米国シスコ発行ドキュメントの参考和訳です。リンク情報につきましては 、日本語版掲載時点で、英語版にアップデートがあり、リンク先のページが移動/変更されている 場合がありますことをご了承ください。あくまでも参考和訳となりますので、正式な内容につい ては米国サイトのドキュメントを参照ください。